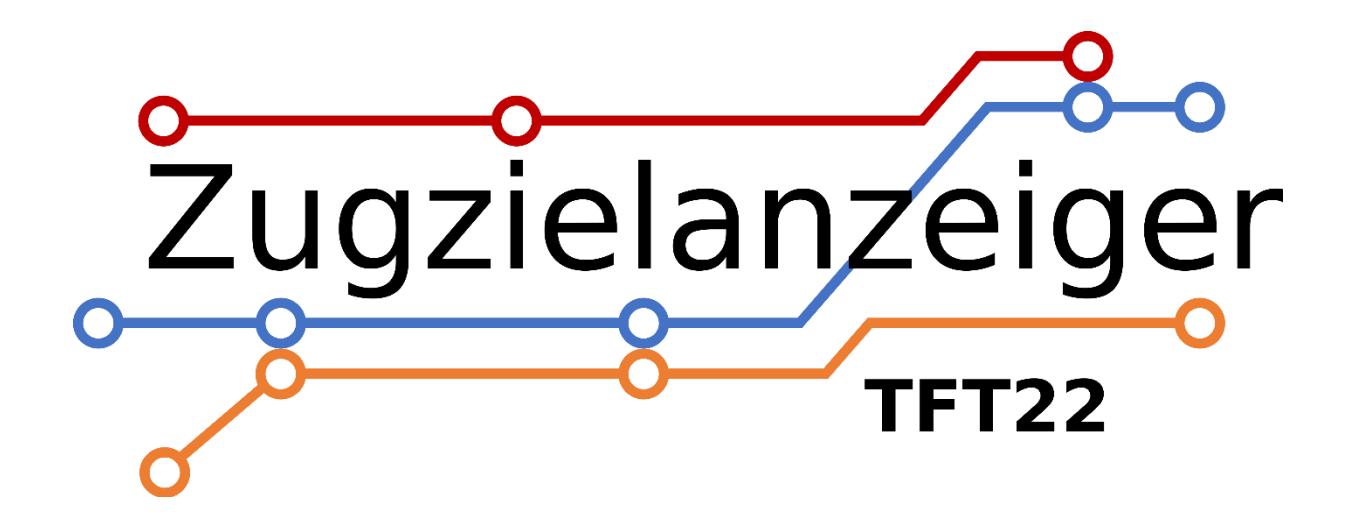

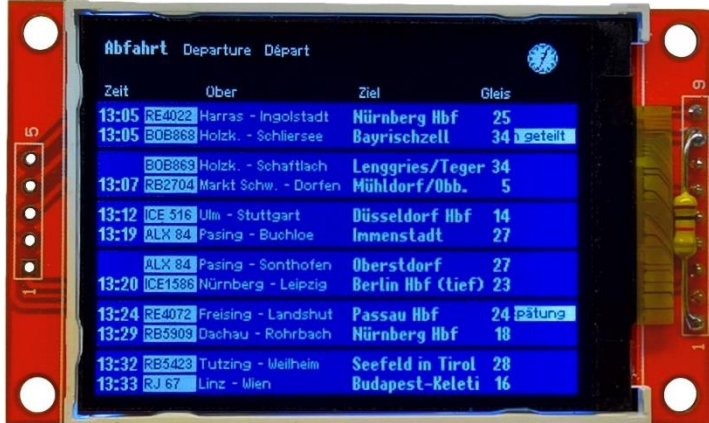

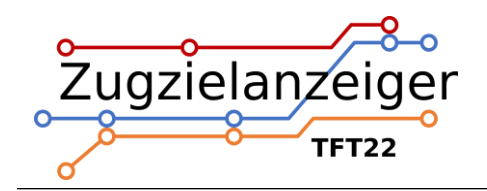

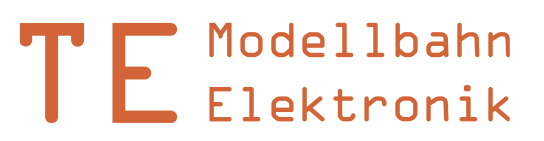

# **Inhalt**

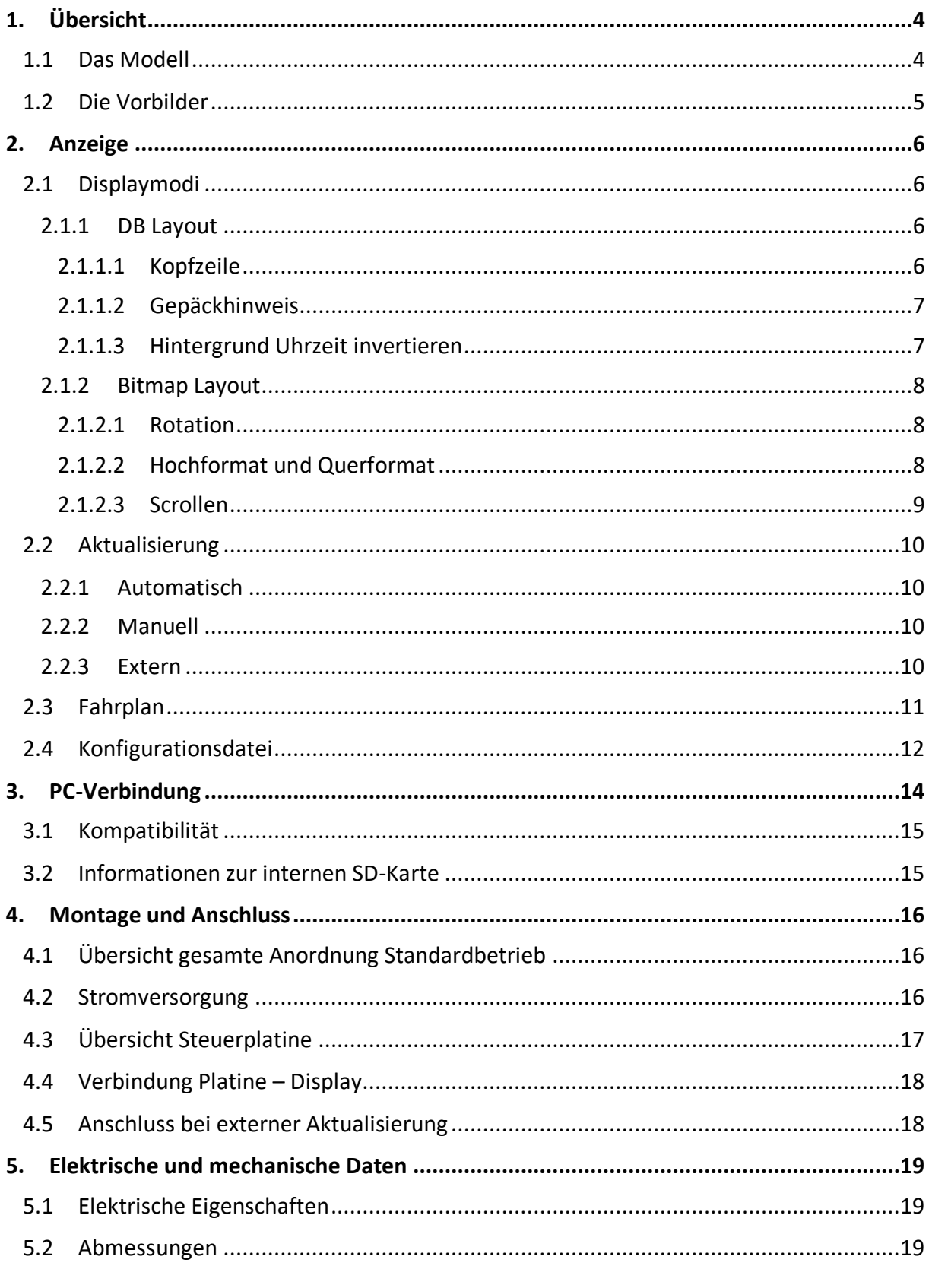

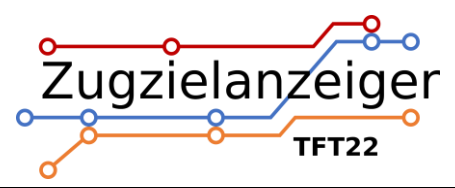

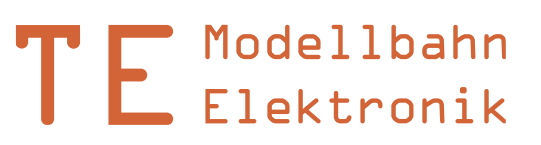

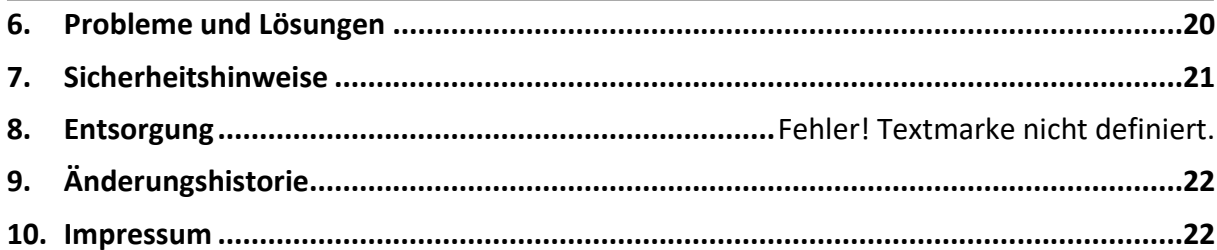

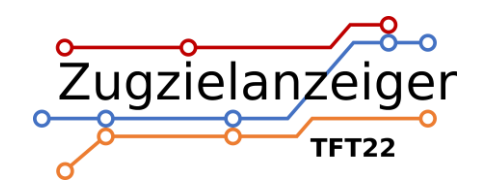

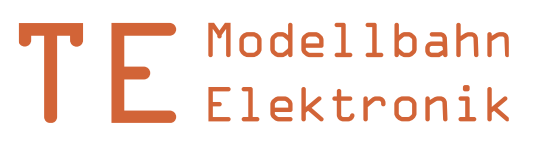

# <span id="page-3-0"></span>**1. Übersicht**

## <span id="page-3-1"></span>**1.1 Das Modell**

Dieses Miniaturdisplay bringt die Funktionalität von echten DB-Zugzielanzeigen auf die Modellbahn. Es wird ohne Gehäuse geliefert, um es möglichst flexibel einsetzen zu können.

Das Modul verfügt über folgende Eigenschaften:

- 2,2 Zoll Display
- Hoher Kontrast der Anzeigen
- Zwei verschiedene Anzeigenlayouts wählbar: DB und Bitmap/JPEG Anzeige
- Sofort einsatzbereit mit Standardeinstellungen und integriertem Fahrplan
- Frei konfigurierbarer Fahrplan mit Uhrzeit, Zugnummer, (Zwischen-) Ziel, Gleis und Informationstext
- Laufschrift für längere Infotexte
- Fahrplan und Konfiguration sind im integrierten Speicher abgelegt und per PC editierbar
- Interne Uhr mit normaler oder zehnfacher Geschwindigkeit
- Anzeige manuell, automatisch oder über Steuereingang aktualisierbar
- Verschiedene Displaymodi: Display links/rechts, Vollbild oder mit Kopfzeile, Gepäckhinweis und vieles mehr

|      | Abfahrt Departure Départ                                            |                                                                                                    |              |
|------|---------------------------------------------------------------------|----------------------------------------------------------------------------------------------------|--------------|
| Zeit | <b>Ober</b>                                                         | Ziel in the contract of the contract of the contract of the contract of the contract of the contract of the contract of the contract of the contract of the contract of the contract of the contract of the contract of the co | Gleis        |
|      | 13:05 RED22 Harras - Ingolstadt                                     | Nürnberg Hbf                                                                                                    | 25           |
|      | 13:05 BDB888 Holzk. - Schliersee                                    | <b>Bayrischzell</b>                                                                                                    | 34 a geteilt |
|      | BOB889 Holzk. - Schaftlach<br>13:07 RB2704 Markt Schw. - Dorfen     | Lenggries/Teger 34<br>Mühldorf/Obb.                                                                                                    | ь            |
|      | 13:12 <b>BESTER</b> Ulm - Stuttgart                                 | <b>Düsseldorf Hbf</b>                                                                                                    | 14           |
|      | 13:19 DEX 84 Pasing - Buchloe                                       | Immenstadt                                                                                                    | 27           |
|      | All 24 Pasing - Sonthofen<br>13:20 <b>IBERSS</b> Nürnberg - Leipzig | Oberstdorf<br><b>Berlin Hbf (tief) 23</b>                                                                                                    | 27           |
|      | 13:24 RE4072 Freising - Landshut                                    | <b>Passau Hbf</b>                                                                                                    | 24 pätung    |
|      | 13:29 RESSOS Dachau - Rohrbach                                      | <b>Nürnberg Hbf</b>                                                                                                    | 18           |
|      | 13:32 333388 Tutzing - Meilheim                                     | <b>Seefeld in Tirol</b>                                                                                                    | 28           |
|      | 13:33 RJ 67 Linz - Wien                                             | <b>Budapest-Keleti</b>                                                                                                    | 16           |

*Abb. 1: Zugzielanzeiger TFT22 als DB Hallenanzeiger*

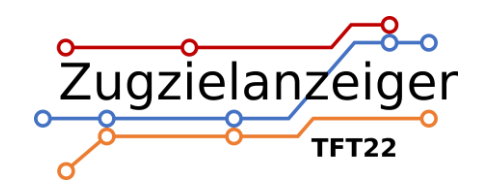

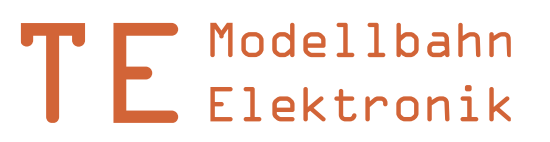

## <span id="page-4-0"></span>**1.2 Die Vorbilder**

Das Modell ist angelehnt an die großen LCD-Hallenanzeiger in den Bahnhöfen der Deutschen Bahn, wo sie als Ersatz für die alten Fallblattanzeiger angebracht wurden. Die LCD-Technik bietet höheren Kontrast, sicheren Betrieb und flexiblen Einsatz. Alle diese Vorteile wurden, soweit möglich, auch im Modell umgesetzt. Die Anzeige lässt sich im Bitmap-Modus auch als Werbeanzeige verwenden oder kann mit eigenen Graphiken anderer Städte und Bahnunternehmen ausgestattet werden.

Die Originaldisplays haben in etwa eine aktive Fläche von 3,48m x 1,74m.

Folgende Tabelle zeigt, wie groß das Display je nach Maßstab im Original wäre. Breite und Höhe beziehen sich auf die tatsächlich aktive Displayfläche.

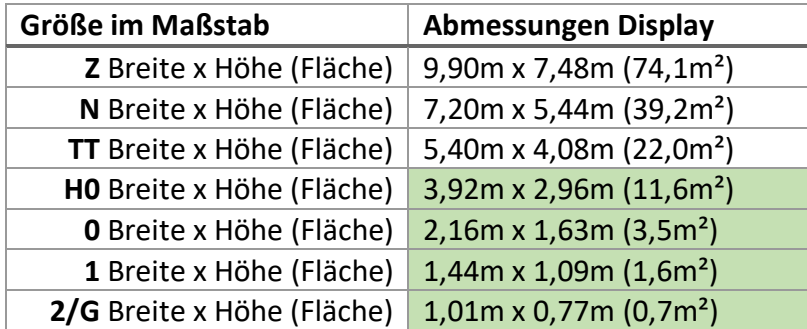

Grün: Empfohlener Einsatz

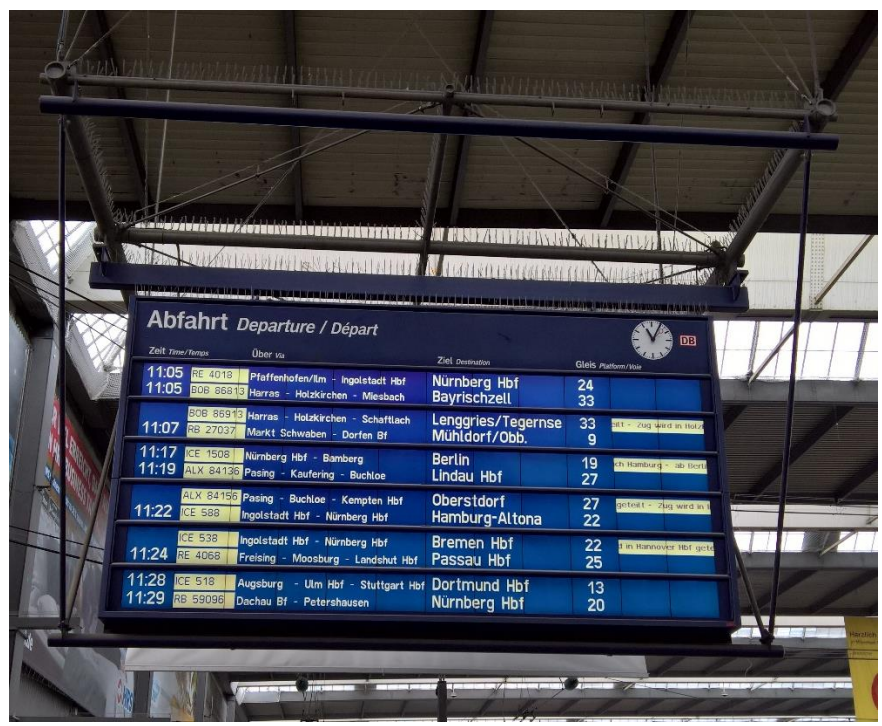

*Abb. 2: Zugzielanzeiger München Hbf*

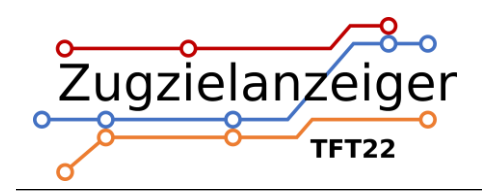

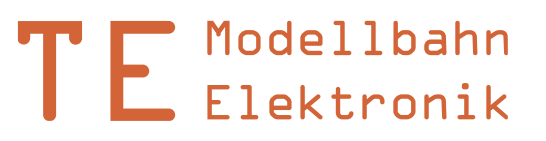

# <span id="page-5-0"></span>**2. Anzeige**

Hier werden die verschiedenen Möglichkeiten gezeigt, wie das Display arbeiten kann. Die verschiedenen Displaymodi und Optionen können in der Konfigurationsdatei, die intern abgespeichert ist, ausgewählt werden (siehe *[Konfigurationsdatei](#page-11-0)*).

## <span id="page-5-1"></span>**2.1 Displaymodi**

## <span id="page-5-2"></span>**2.1.1 DB Layout**

Das DB Layout wird per Option  $l$ ayout=db ausgewählt. Es sind sowohl mehrzeilige Anzeigen für Bahnhofshallen als auch Bahnsteiganzeiger möglich.

### <span id="page-5-3"></span>2.1.1.1 Kopfzeile

Statt der obersten zwei Zeilen kann auch eine schwarze Kopfzeile mit Überschriften und einer funktionstüchtigen Uhr eingeblendet werden  $\{\text{volbild=aus}\}\)$ . Wenn die Aktualisierung automatisch läuft, zeigt die Uhr die aktuelle Zeit der Steuerung an. Im Mehrzeilenmodus (vollbild=ein) wird die komplette Displayfläche für die Anzeige von Verbindungen genutzt. In diesem Modus sind die meisten Verbindungen gleichzeitig sichtbar.

|  | 17:21 IBBI880 Ingolstadt - Nürnberg<br>17:23 RE4082 Freising - Dingolaing             | <b>Bamberg</b><br>Passau                   | 18<br>26          |
|--|---------------------------------------------------------------------------------------|--------------------------------------------|-------------------|
|  | 17:25 ICE 620 Nürnberg - Hannover<br>17:27 C 463 Grafing - Rosenheim                  | Hamburg-Altona<br><b>Kufstein</b>          | з<br>6            |
|  | 17:30 ICEC20 Rosenheim - Kufstein<br>17:34 IC 483 Augsburg - Ulm                      | <b>Innsbruck Hbf</b><br>Dortmund Hbf       | 74- ca. 5min<br>5 |
|  | 17:45 RE3626 Pasing - Buchloe<br>18:01 C 283 Nürnberg - Bamberg                       | Fiissen<br><b>Berlin Hbf</b>               | 12<br>2           |
|  | 18:06 RB2878 Markt Schw. - Dorfen<br>18:13 RE6492 Pfaffenh. - Ingolstadt Nürnberg Hbf | Miihldorf/Obb.                             | А<br>this wegen   |
|  | 18:20 ICE 123 Nürnberg - Hannover<br>20:00 RE4396 Pasing - Buchloe                    | <b>Hamburg Hbf</b><br><b>Memmingen</b>     | з<br>10           |
|  | 21:30 IC 2381 Dachau - Pfaffenh.<br>22:45 RB8828 Tutzing - Garmisch-P.                | <b>Ingolstadt Hbf</b><br><b>Mittenwald</b> | 7<br>4            |

|      | Abfahrt Departure Depart                                             |                                                  |                                 |             |
|------|----------------------------------------------------------------------|--------------------------------------------------|---------------------------------|-------------|
| Zeit | <b>Ober</b>                                                          | Zie                                              | Gleis                           |             |
|      | 17:25 ICE 620 Nürnberg - Hannover<br>17:27 C 483 Grafing - Rosenheim | <b>Kufstein</b>                                  | Hamburg-Altona<br>3<br>6        |             |
|      | 17:34 IC 463 Augsburg - Ulm                                          | 17:30 109890 Rosenheim - Kufstein Innshruck Hhf  | Nortmund Hhf<br>5               | M- ca. 5min |
|      | 17:45 RE8828 Pasing - Buchloe<br>18:01 C 283 Nürnberg - Bamberg      | <b>Füssen</b><br><b>Reclin Hhf</b>               | 12 <sup>°</sup><br>2            |             |
|      | 18:06 RE237S Markt Schw. - Dorfen                                    | 18:13 RE2232 Pfaffenh. - Ingolstadt Nürnberg Hbf | Mühldorf/Obb.<br>4              | the wegen   |
|      | 18:20 CE123 Nürnberg - Hannover<br>20:00 BEESSS Pasing - Buchloe     | <b>Memmingen</b>                                 | 3<br><b>Hamburg Hbf</b><br>10   |             |
|      | 21:30 IC 2381 Dachau - Pfaffenh.                                     | 22:45 RB8828 Tutzing - Garmisch-P. Mittenwald    | 7<br><b>Ingolstadt Hbf</b><br>₫ |             |

*Abb. 3: Anzeige aller Zeilen (vollbild=ein) Abb. 4: Anzeige mit Kopfzeile (vollbild=aus)*

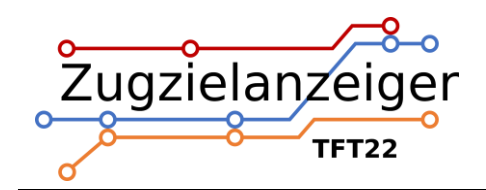

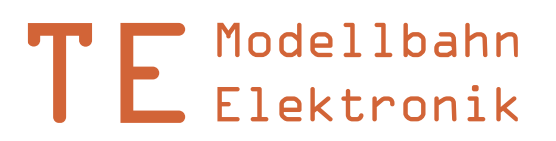

### <span id="page-6-0"></span>2.1.1.2 Gepäckhinweis

Viele Zugzielanzeiger der DB zeigen in den untersten zwei Zeilen einen Hinweis für Fahrgäste an. Diese Information kann durch Auswahl der Option gepaeckinfo=ein eingeblendet werden.

| 17:21 ICE1680 Ingolstadt - Nürnberg Bamberg<br>17:23 RE4082 Freising - Dingolging           | Passau                                 | 18<br>26          |  |
|---------------------------------------------------------------------------------------------|----------------------------------------|-------------------|--|
| 17:25 ICE 620 Nürnberg - Hannover<br>17:27 ID 488 Grafing - Rosenheim                       | Hamburg-Altona<br><b>Kufstein</b>      | з<br>6            |  |
| 17:30 109820 Rosenheim - Kufstein Innshruck Hhf<br>17:34 IC 463 Augsburg - Ulm              | <b>Nortmund Hhf</b>                    | 7 - ca. 5min<br>5 |  |
| 17:45 RE8828 Pasing - Buchloe<br>18:01 0 283 Nürnberg - Bamberg                             | <b>Füssen</b><br><b>Berlin Hbf</b>     | 12<br>2           |  |
| 18:06 RB2879 Markt Schw. - Dorfen<br>18:13 RE2232 Pfaffenh. - Ingolstadt Nürnberg Hbf       | Mühldorf/Obb.                          | а<br>this wegen   |  |
| 18:20 ICE 128 Nürnberg - Hannover<br>20:00 RE4398 Pasing - Buchloe                          | <b>Hamburg Hbf</b><br><b>Memmingen</b> | з<br>10           |  |
| Bitte Lassen Sie Ihr Gepäck nicht unbeaufsichtigt!<br>Do not leave your luggage unattended! |                                        |                   |  |

|      |                                                                                             | Abfahrt Departure Départ      |                                                                    |                                                                   |         |             |
|------|---------------------------------------------------------------------------------------------|-------------------------------|--------------------------------------------------------------------|-------------------------------------------------------------------|---------|-------------|
| Zeit |                                                                                             | Ober                          |                                                                    | Ziel                                                              | Gleis   |             |
|      |                                                                                             |                               | 17:25 08820 Nürnberg - Hannover<br>17:27 C 483 Grafing - Rosenheim | Hamburg-Altona<br><b>Kufstein</b>                                 | з<br>ĥ  |             |
|      |                                                                                             | 17:34 IC 483 Augsburg - Ulm   | 17:30 ICE 620 Rosenheim - Kufstein                                 | <b>Innsbruck Hbf</b><br><b>Dortmund Hhf</b>                       | 5       | 7. ca. 5min |
|      |                                                                                             | 17:45 RE8626 Pasing - Buchloe | 18:01 C 283 Nürnberg - Bamberg                                     | <b>Füssen</b><br><b>Berlin Hbf</b>                                | 12<br>2 |             |
|      |                                                                                             |                               | 18:06 BB2878 Markt Schw. - Dorfen                                  | Mühldorf/Obb.<br>18:13 RE6492 Pfaffenh. - Ingolstadt Nürnberg Hbf | Л       | tha wegen   |
|      |                                                                                             |                               | 18:20 ICE 128 Nürnberg - Hannover<br>20:00 RE4396 Pasing - Buchloe | <b>Hamburg Hbf</b><br><b>Memmingen</b>                            | з<br>10 |             |
|      | Bitte Lassen Sie Ihr Gepäck nicht unbeaufsichtigt!<br>Do not leave your luggage unattended! |                               |                                                                    |                                                                   |         |             |

*Abb. 5: Anzeige mit Gepäckhinweis Abb. 6: Anzeige mit Kopfzeile und Gepäckhinweis*

### <span id="page-6-1"></span>2.1.1.3 Hintergrund Uhrzeit invertieren

Manche Zugzielanzeiger zeigen die Uhrzeit nicht mit weißer Schrift auf blauem Grund, sondern genau invertiert an. Einstellbar per Option uhrzeitinv=ein.

|  | 17721 ICE1680 Ingolstadt - Nürnberg Bamberg<br>17:23 RE4082 Freising - Dingolging                   | Passau                                 | 18<br>26          |
|--|----------------------------------------------------------------------------------------------------|----------------------------------------|-------------------|
|  | 17:25 ICE 620 Nürnberg - Hannover<br>17:27 IC 463 Grafing - Rosenheim                               | Hamburg-Altona<br><b>Kufstein</b>      | З<br>6            |
|  | 17:30 ICE 620 Rosenheim - Kufstein<br>17:34 IC 463 Augsburg - Ulm                                   | <b>Innsbruck Hbf</b><br>Dortmund Hbf   | 7 - ca. 5min<br>5 |
|  | 17:45 RE3626 Pasing - Buchloe<br>18:01 IC 263 Nürnberg - Bamberg                                    | <b>Füssen</b><br><b>Rerlin Hhf</b>     | 12<br>9           |
|  | 18:06 RB2879 Markt Schw. - Dorfen Mühldorf/Obb.<br>18:13 RE6432 Pfaffenh. - Ingolstadt Nürnberg Hbf |                                        | 4<br>ting wegen   |
|  | 18:20 ICE 123 Nürnberg - Hannover<br>20:00 RE4396 Pasing - Buchloe                                  | <b>Hamburg Hbf</b><br><b>Memmingen</b> | З<br>10           |
|  | 21:30 IC 2381 Dachau - Pfaffenh.<br>22:45 RB3628 Tutzing - Garmisch-P. Mittenwald                   | <b>Ingolstadt Hbf</b>                  | 7<br>б            |

*Abb. 7: Anzeige mit Uhrzeit invertiert*

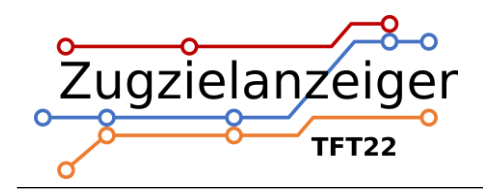

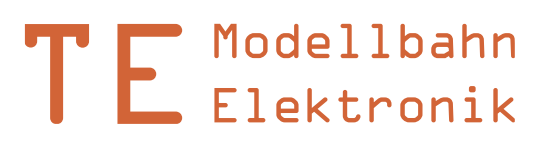

### <span id="page-7-0"></span>**2.1.2 Bitmap Layout**

Das Bitmap Layout wird per Option layout=bm ausgewählt. In diesem Layout stellt die Anzeige individuelle Grafiken dar. Dazu müssen die Dateinamen inklusive Dateiendung .bmp im Fahrplan anstatt der Ziele eingetragen werden. Die maximale Länge des Namens inklusive Dateiendung beträgt 30 Zeichen.

Die Bittiefe der Dateien muss 24-bit betragen und die Auflösung 320x240 Pixel. Es werden auch JPEG Dateien eingelesen, wenn nicht gescrollt wird und die Grafiken folgende Anforderungen nach JPEG Standard erfüllen: Baseline, sowie Samplingfaktor von 4:4:4, 4:2:2 oder 4:2:0.

Mit dieser Option kann die Rotation des Displays eingestellt werden. Bei der Bezeichnung

### <span id="page-7-1"></span>2.1.2.1 Rotation

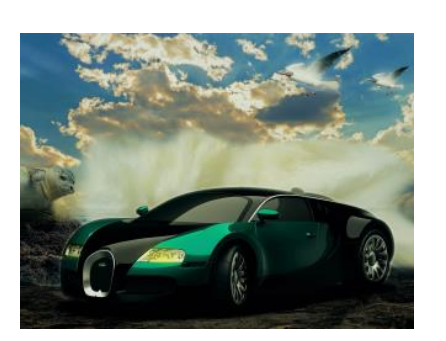

rechts und links wird von einer Hochformatmontage ausgegangen.

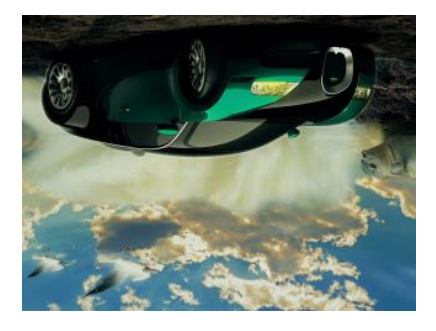

*Abb. 8: Rotation links Abb. 9: Rotation rechts*

## <span id="page-7-2"></span>2.1.2.2 Hochformat und Querformat

Wenn scrollmodus=0, dann können Graphiken sowohl im Hoch- als auch im Querformat abgespeichert sein. Die Steuerung dreht die Bilder bei korrekter Auflösung entsprechend. In allen anderen Scrollmodi müssen die Bilder im Hochformat vorliegen, weil nur hochkant gescrollt werden kann.

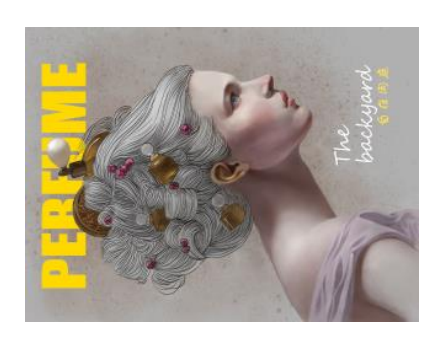

*Abb. 10: Querformatbild Abb. 11: Hochformatbild*

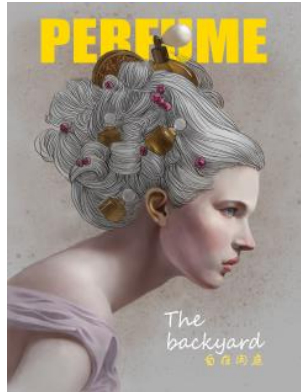

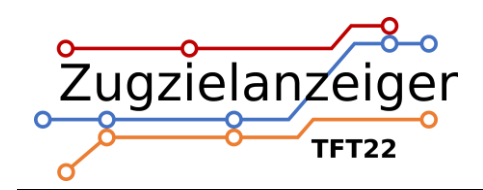

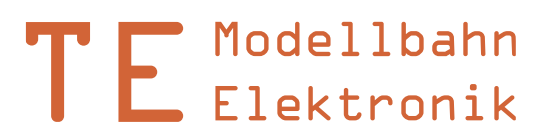

### <span id="page-8-0"></span>2.1.2.3 Scrollen

Zusätzlich zum direkten Überblenden steht für Hochformatbilder die Möglichkeit bereit, die jeweils nächste Graphik einzuscrollen. Das erweckt den Eindruck einer umlaufenden Plakatrolle wie beim Vorbild. Das geschieht in vier verschiedenen Scrollmodi über die Option scrollmodus.

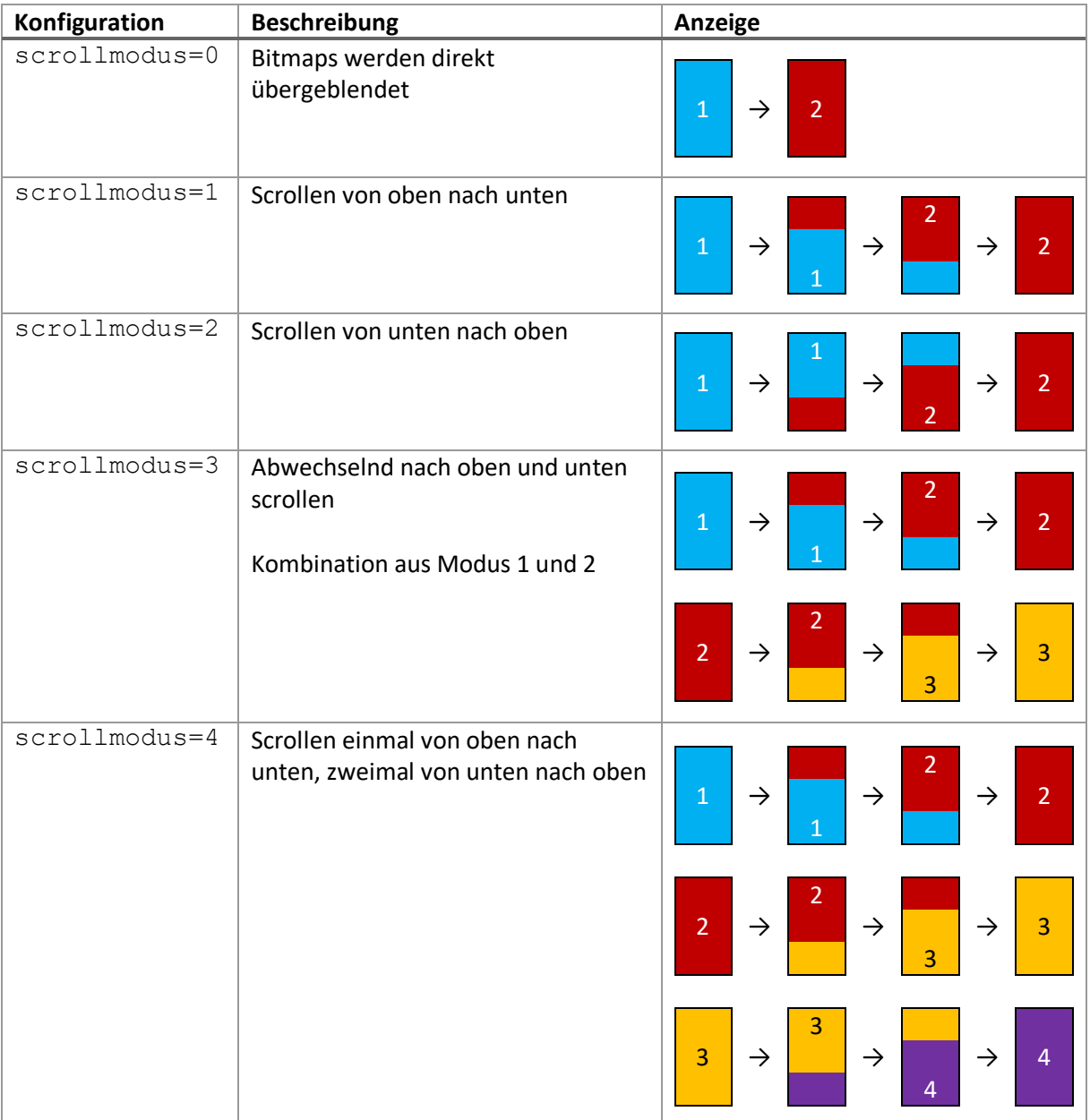

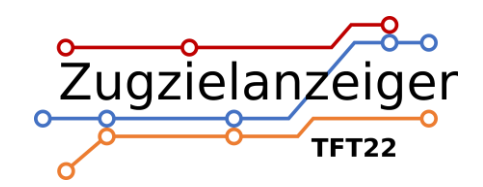

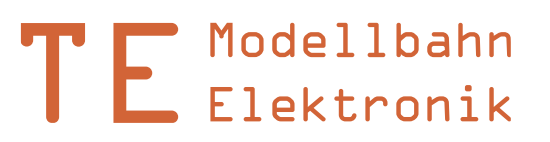

## <span id="page-9-0"></span>**2.2 Aktualisierung**

Die Aktualisierung des Displays, also das Entfernen der obersten Verbindung und das Nachrücken aller anderen, kann auf zwei Arten erfolgen. Der Fahrplan wird dabei schrittweise abgearbeitet und wenn das Ende erreicht ist, beginnt die Anzeige wieder von vorne.

### <span id="page-9-1"></span>**2.2.1 Automatisch**

Modellbahn<br>
Elektronik<br>
der obersten Verbindung und das<br>
Der Fahrplan wird dabei schrittweise<br>
ie Anzeige wieder von vorne.<br>
n einen Takt von 1Hz, also einen<br>
feine Minute vor der Zeit der obersten<br>
interne Uhr so lange, b Der Prozessor auf der Steuerplatine erzeugt intern einen Takt von 1Hz, also einen Sekundenschlag. Nach dem Einschalten wird die Zeit auf eine Minute vor der Zeit der obersten Verbindung im Fahrplan gesetzt. Anschließend läuft die interne Uhr so lange, bis ihre Zeit mit der der obersten Verbindung auf dem Display übereinstimmt. Ist das der Fall, wird die oberste Zeile entfernt und alle anderen springen um eins nach oben. Dies geschieht so lange, bis alle Verbindungen, die in dieser Minute abfahren sollen, entfernt sind.

Wem der Sekundentakt zu langsam ist, kann die Zeit auch mit zehnfacher Geschwindigkeit laufen lassen. So sorgt man für noch mehr Abwechslung auf der Anzeige.

### <span id="page-9-2"></span>**2.2.2 Manuell**

Zusätzlich kann für Tests oder manuellen Betrieb der Taster "Aktualisierung" auf der Steuerplatine eingesetzt werden (siehe *[Übersicht Steuerplatine](#page-16-0)*). Durch dessen Betätigung wird die interne Zeit sofort auf die des aktuellen Bitmaps gesetzt und dieses anschließend entfernt. Die interne Uhr läuft dann allerdings weiter, sofern sie nicht deaktiviert wurde (siehe nächster Abschnitt).

### <span id="page-9-3"></span>**2.2.3 Extern**

Möchte man das Aktualisieren der Zeilen mit einer externen Steuerung oder einem Gleiskontakt auslösen, muss man den Eingang mit GND verbinden, zum Beispiel über ein Relais (siehe *[Anschluss bei externer Aktualisierung](#page-17-1)*).

Hierbei kann über die Option aktualisierung ausgewählt werden, ob bei einem Impuls direkt die oberste Verbindung entfernt oder aber die aktuelle Minute inkrementiert wird. Bei der zweiten Variante ist eine Steuerung mit externem Zeitgeber möglich.

Die Aktualisierung kann auch ausschließlich extern ausgelöst werden. Dazu muss die interne Takterzeugung der Steuerung in der Konfigurationsdatei über die Option internezeit deaktiviert werden.

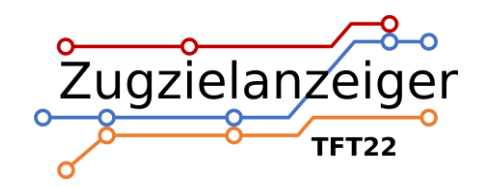

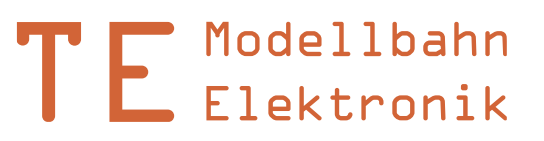

## <span id="page-10-0"></span>**2.3 Fahrplan**

Der interne Speicher des Moduls enthält die Datei "Fahrplan.txt". Dort wird der Fahrplan in Textform gespeichert. Die Datei kann per PC beliebig verändert werden, solange der Dateiname beibehalten wird und die Textzeilen dem vorgegebenen Muster folgen. Für die Anzeige von Bitmaps wird anstatt des Ziels der Dateiname eingegeben.

```
Schema für eine Verbindung:
Uhrzeit#Gleis#Position#Zugnummer#Zwischenziele#Ziel#Infotext#
```
Schema für eine Bitmap Datei: Uhrzeit#00##0##Dateiname.bmp##

```
Modellbahn<br>
Elektronik<br>
thigi verändert werden, solange der<br>
thigi verändert werden, solange der<br>
me eingegeben.<br>
Elektronik<br>
me eingegeben.<br>
chenziele#Ziel#Infotext#<br>
rlin#ca. 5min Verspätung#<br>
rlin#ca. 5min Verspätung#<br>

Beispiele:
12:34#15##ICE123 #Nürnberg – Köln#Berlin#ca. 5min Verspätung#
07:51#23##RB4925 ##Stuttgart##
21:47#04#ABCD#EC426##Wien#+++ Hinterer Zugteil bis Salzburg#
12:34#00##0##auto.bmp##
07:51#00##0##Werbung.bmp##
```
Hinweise:

- Nach jeder Information muss als Trennzeichen ein "#" folgen. Es darf sonst für nichts verwendet werden.
- Jede Zeile darf nur eine Verbindung enthalten.
- Die Informationen zu Position am Bahnsteig, Zwischenziel, Ziel oder Infotext können auch weggelassen werden.
- Je nach Anzeigemodus werden keine Zwischenziele, Zugposition etc. angezeigt. Diese Informationen dürfen dennoch im Fahrplan vorhanden sein.
- Die Gleisnummer muss zweistellig angegeben werden und darf zwischen 00 und 99 liegen. Buchstaben sind auch möglich, etwa Gleis 3a.
- Die Informationen zu Gleis, Position am Bahnsteig, Zwischenziel, Ziel oder Infotext können bis zu ihrer Maximalzeichenanzahl mit Leerzeichen aufgefüllt werden, um die Lesbarkeit der Fahrplandatei zu erhöhen.
- Maximale Textlängen: Position: 7 Zeichen, Zugnummer: 8 Zeichen, Zwischenziele: 40 Zeichen, Ziel: 30 Zeichen, Infotext: 100 Zeichen.
- Zu lange Texte werden buchstabenweise abgeschnitten.
- Statt der Uhrzeit können auch fünf Leerzeichen getippt werden. Dann wird nichts an dieser Stelle angezeigt und die Steuerung geht davon aus, dass die Abfahrtszeit dieser Verbindung der der letzten Verbindung entspricht (wie beim Original auch).
- Die erste Verbindung muss eine konkrete Uhrzeit enthalten, also keine fünf Leerzeichen.
- Die oberste Verbindung in der Fahrplandatei wird nach dem Anschalten als oberste angezeigt.

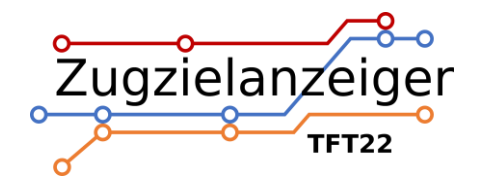

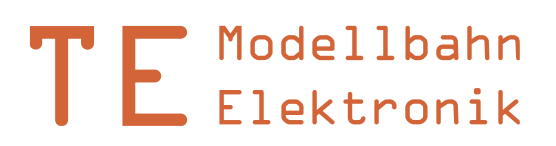

- Als Zeichen können alle Buchstaben des lateinischen Alphabets, die Ziffern 0-9, ß, alle gebräuchlichen Sonderzeichen, sowie die Umlaute Ä, Ö, Ü, ä, ö, ü und viele mehr verwendet werden.
- Die maximale Anzahl der Verbindungen ist praktisch unbegrenzt.
- Der Dateiname "Fahrplan.txt" und die ANSI-Formatierung dürfen nicht geändert werden.

## <span id="page-11-0"></span>**2.4 Konfigurationsdatei**

Der interne Speicher enthält noch eine weitere Datei: "config.txt". Sie ist für die verschiedenen Einstellungsmöglichkeiten zuständig. Wie beim Fahrplan muss auch hier auf ein bestimmtes Schema für jede Option geachtet werden.

Schema für eine Option: name=wert

Beispiele: zeit=1x vollbild=aus

Nicht alle Optionen sind für alle Layouts verfügbar. Die Symbole in der Tabelle zeigen die zugehörigen Anzeigenlayouts. Alle Optionen im Überblick (Standardwerte unterstrichen):

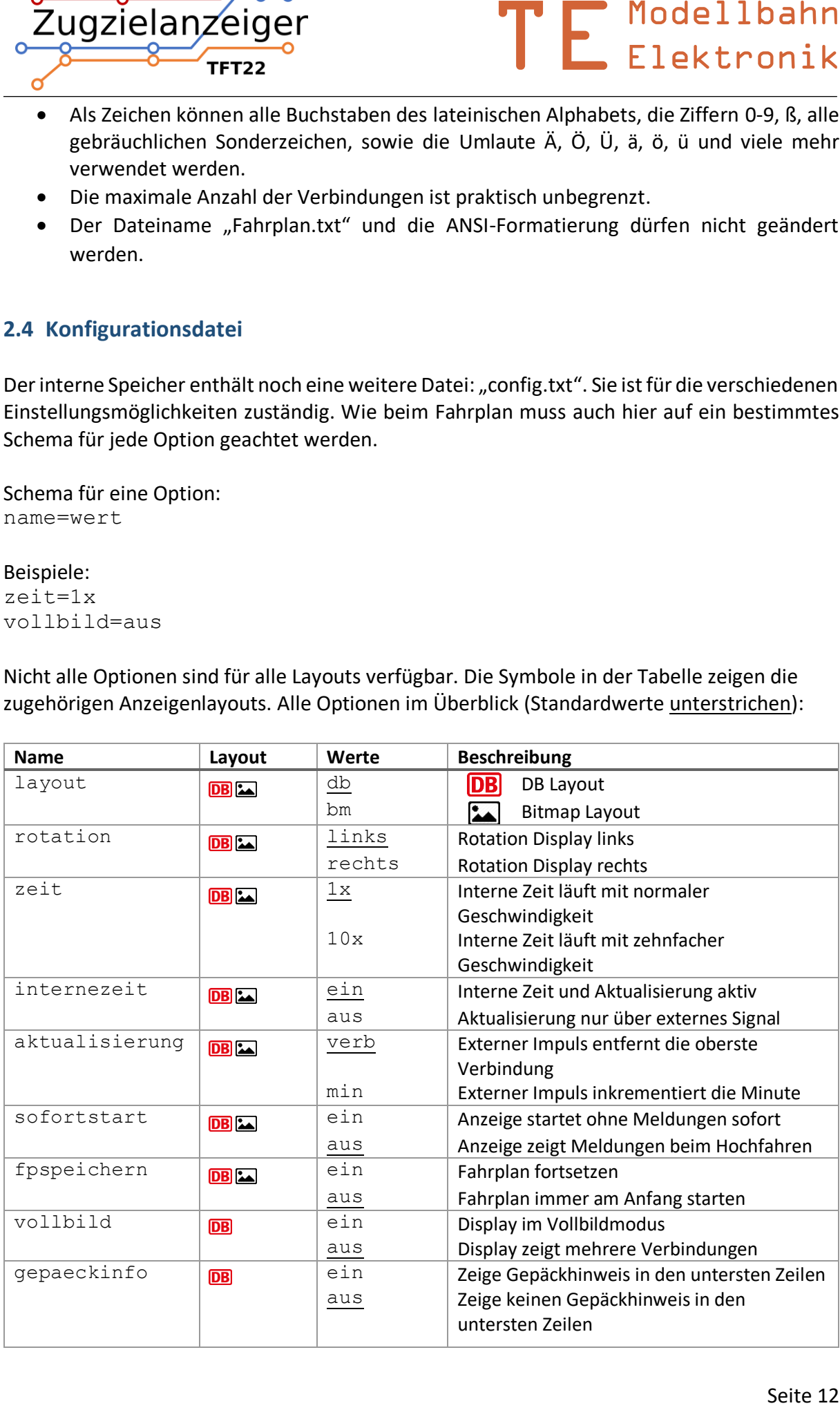

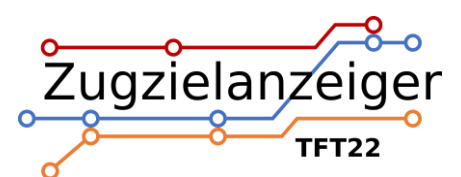

TE Modellbahn

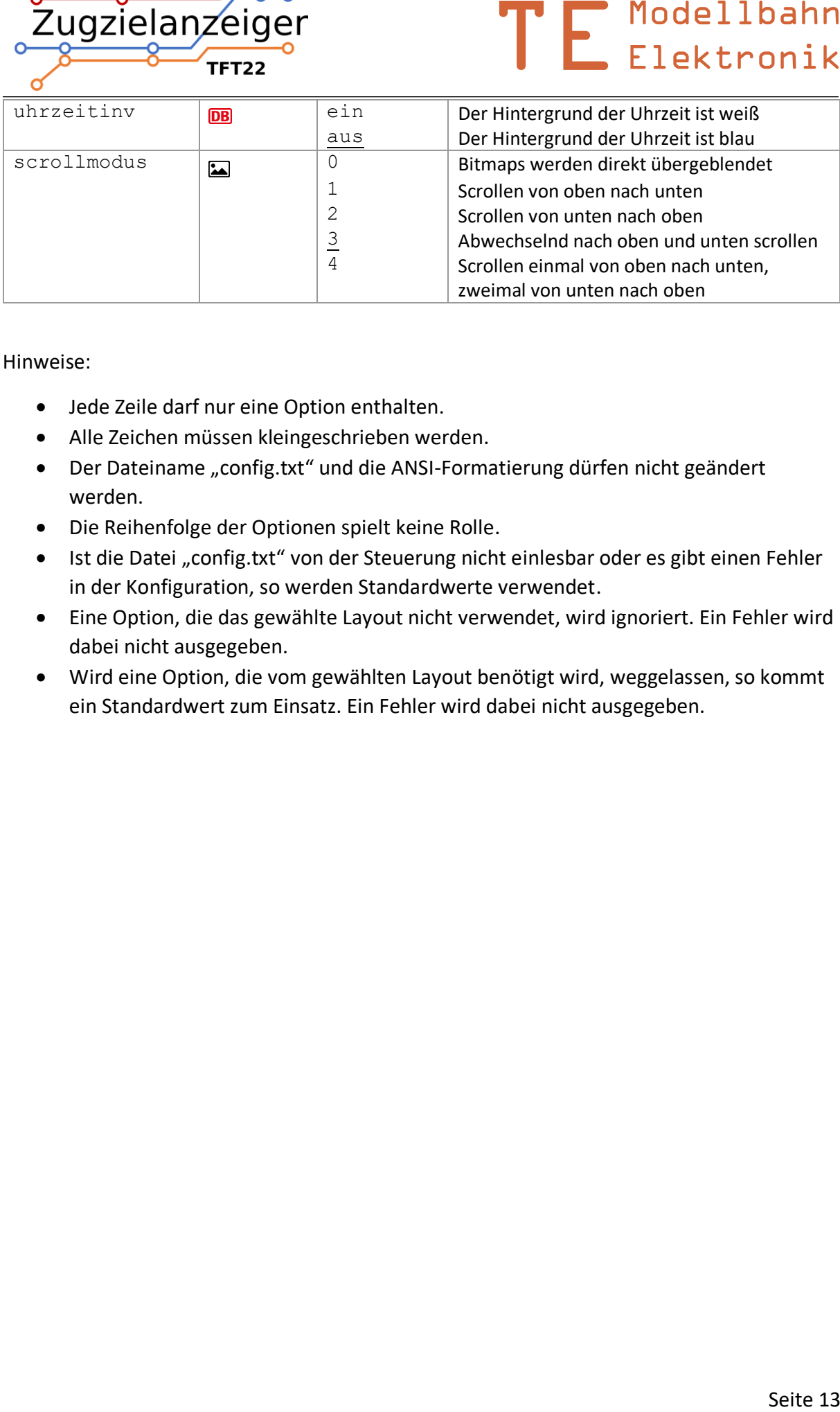

Hinweise:

- Jede Zeile darf nur eine Option enthalten.
- Alle Zeichen müssen kleingeschrieben werden.
- Der Dateiname "config.txt" und die ANSI-Formatierung dürfen nicht geändert werden.
- Die Reihenfolge der Optionen spielt keine Rolle.
- Ist die Datei "config.txt" von der Steuerung nicht einlesbar oder es gibt einen Fehler in der Konfiguration, so werden Standardwerte verwendet.
- Eine Option, die das gewählte Layout nicht verwendet, wird ignoriert. Ein Fehler wird dabei nicht ausgegeben.
- Wird eine Option, die vom gewählten Layout benötigt wird, weggelassen, so kommt ein Standardwert zum Einsatz. Ein Fehler wird dabei nicht ausgegeben.

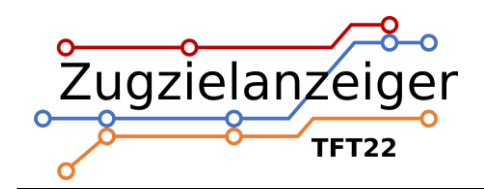

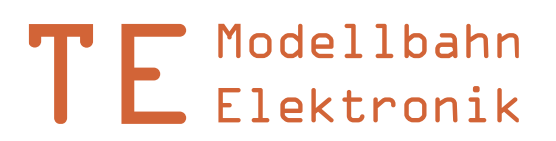

## <span id="page-13-0"></span>**3. PC-Verbindung**

Das Display kann über ein USB A zu USB Mini-B Kabel mit einem Computer verbunden werden. Dadurch können der Fahrplan und die Konfiguration bequem per PC bearbeitet werden. Nach dem Verbinden installiert sich das Modul selbstständig als Massenspeicher. Die Dateien "Fahrplan.txt", "config.txt" etc. können nun durch Doppelklick mit einem Editor geöffnet werden.

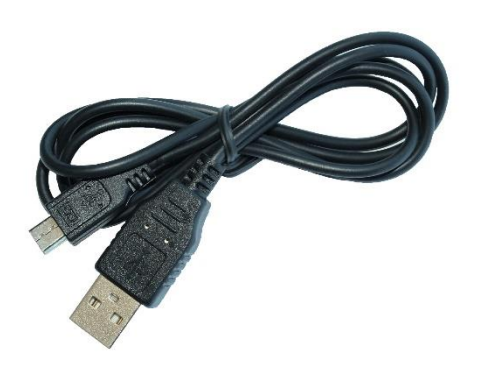

*Abb. 12: USB-Kabel*

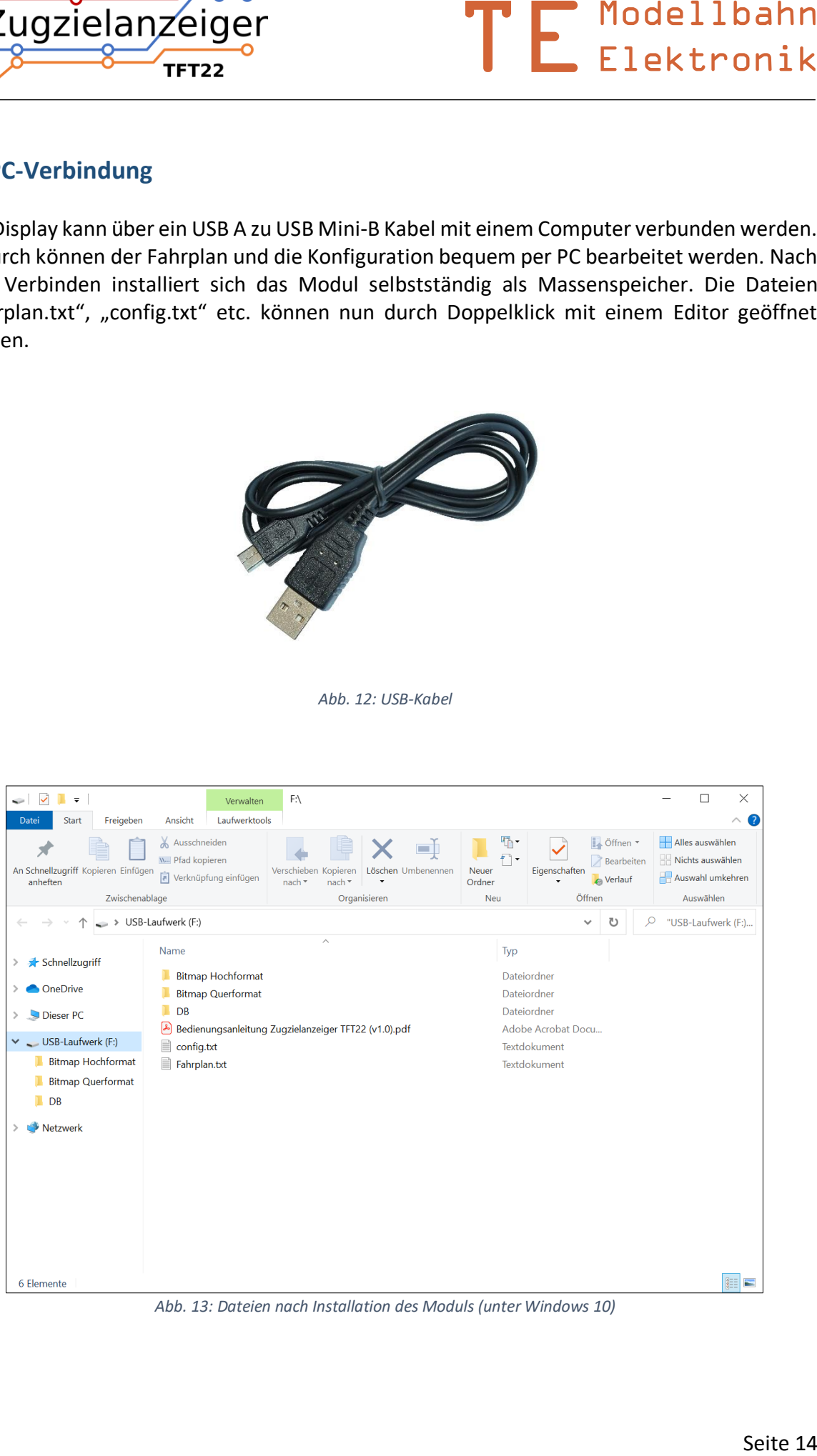

*Abb. 13: Dateien nach Installation des Moduls (unter Windows 10)*

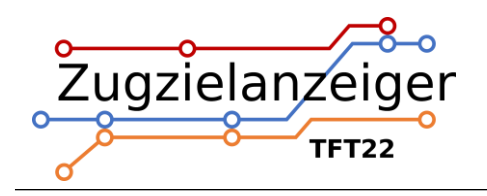

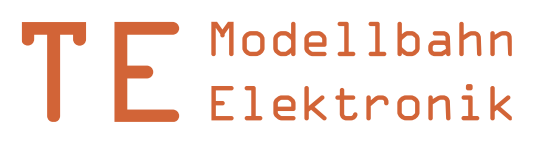

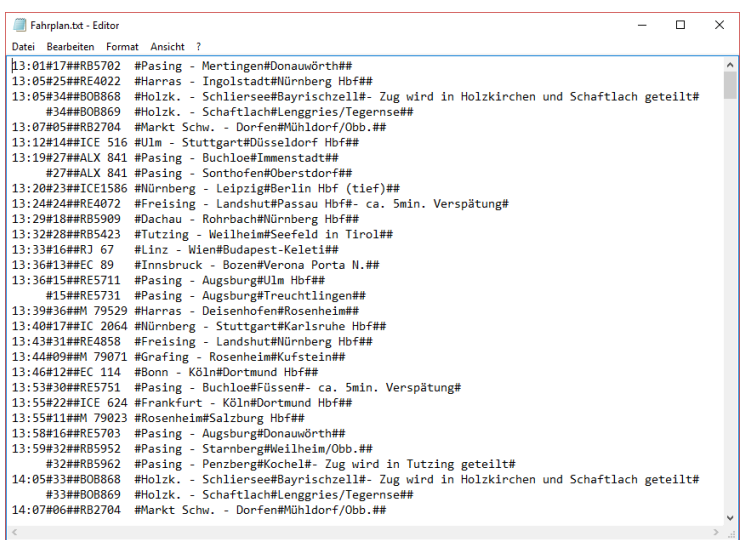

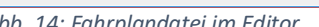

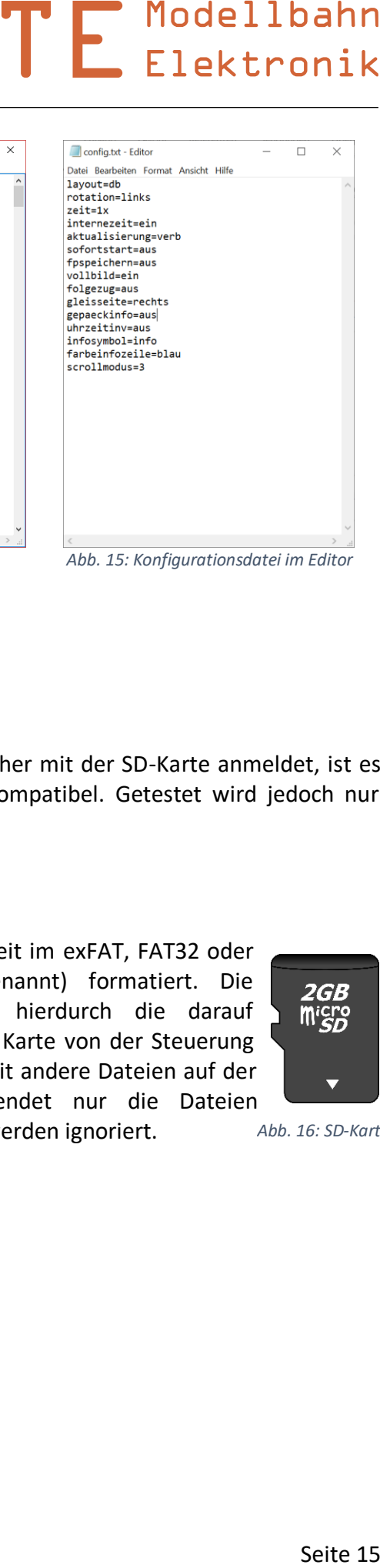

*Abb. 14: Fahrplandatei im Editor Abb. 15: Konfigurationsdatei im Editor*

### <span id="page-14-0"></span>**3.1 Kompatibilität**

Da sich das Display an einem PC wie ein Massenspeicher mit der SD-Karte anmeldet, ist es grundsätzlich mit allen gängigen Betriebssystemen kompatibel. Getestet wird jedoch nur Windows 10.

### <span id="page-14-1"></span>**3.2 Informationen zur internen SD-Karte**

Die SD-Karte (microSD Format) ist je nach Verfügbarkeit im exFAT, FAT32 oder FAT16 Filesystem (manchmal auch nur FAT genannt) formatiert. Die Formatierung darf nicht verändert werden, da hierdurch die darauf gespeicherten Informationen verloren gehen und die Karte von der Steuerung nicht mehr erkannt wird. Es können allerdings jederzeit andere Dateien auf der Karte gespeichert werden. Die Steuerung verwendet nur die Dateien

"Fahrplan.txt", "config.txt" etc. Alle anderen Dateien werden ignoriert. *Abb. 16: SD-Karte*

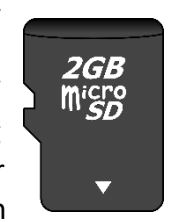

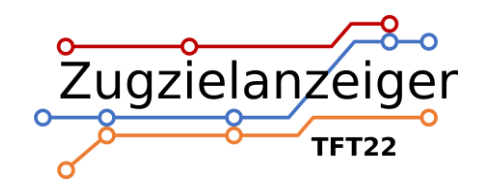

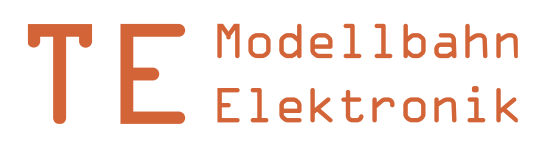

## <span id="page-15-0"></span>**4. Montage und Anschluss**

## <span id="page-15-1"></span>**4.1 Übersicht gesamte Anordnung Standardbetrieb**

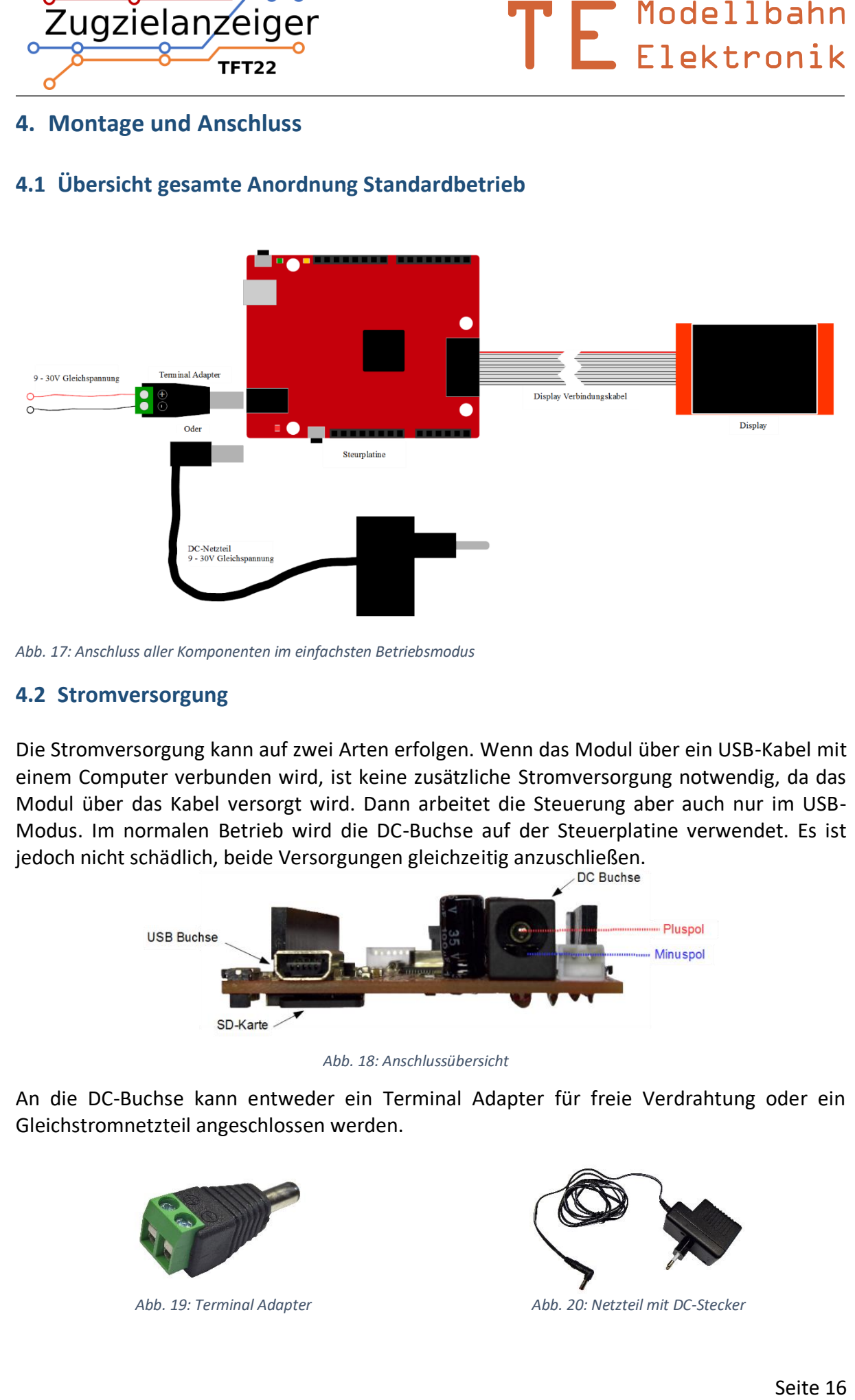

*Abb. 17: Anschluss aller Komponenten im einfachsten Betriebsmodus*

## <span id="page-15-2"></span>**4.2 Stromversorgung**

Die Stromversorgung kann auf zwei Arten erfolgen. Wenn das Modul über ein USB-Kabel mit einem Computer verbunden wird, ist keine zusätzliche Stromversorgung notwendig, da das Modul über das Kabel versorgt wird. Dann arbeitet die Steuerung aber auch nur im USB-Modus. Im normalen Betrieb wird die DC-Buchse auf der Steuerplatine verwendet. Es ist jedoch nicht schädlich, beide Versorgungen gleichzeitig anzuschließen.

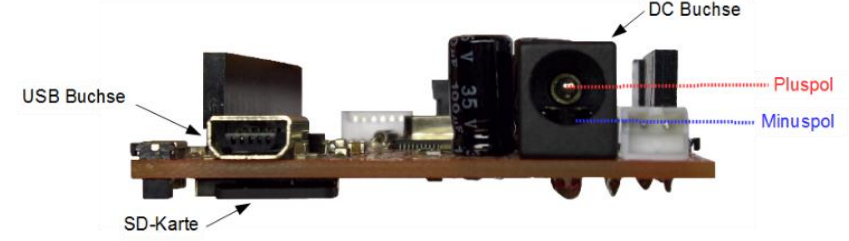

*Abb. 18: Anschlussübersicht*

An die DC-Buchse kann entweder ein Terminal Adapter für freie Verdrahtung oder ein Gleichstromnetzteil angeschlossen werden.

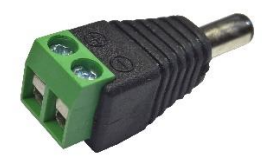

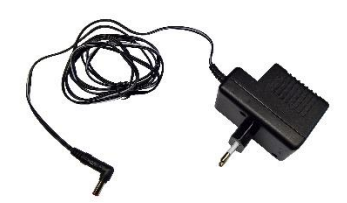

*Abb. 19: Terminal Adapter Abb. 20: Netzteil mit DC-Stecker*

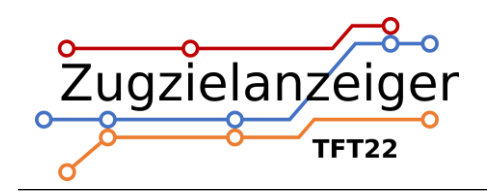

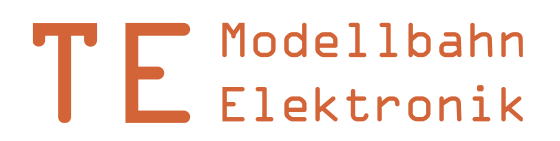

# <span id="page-16-0"></span>**4.3 Übersicht Steuerplatine**

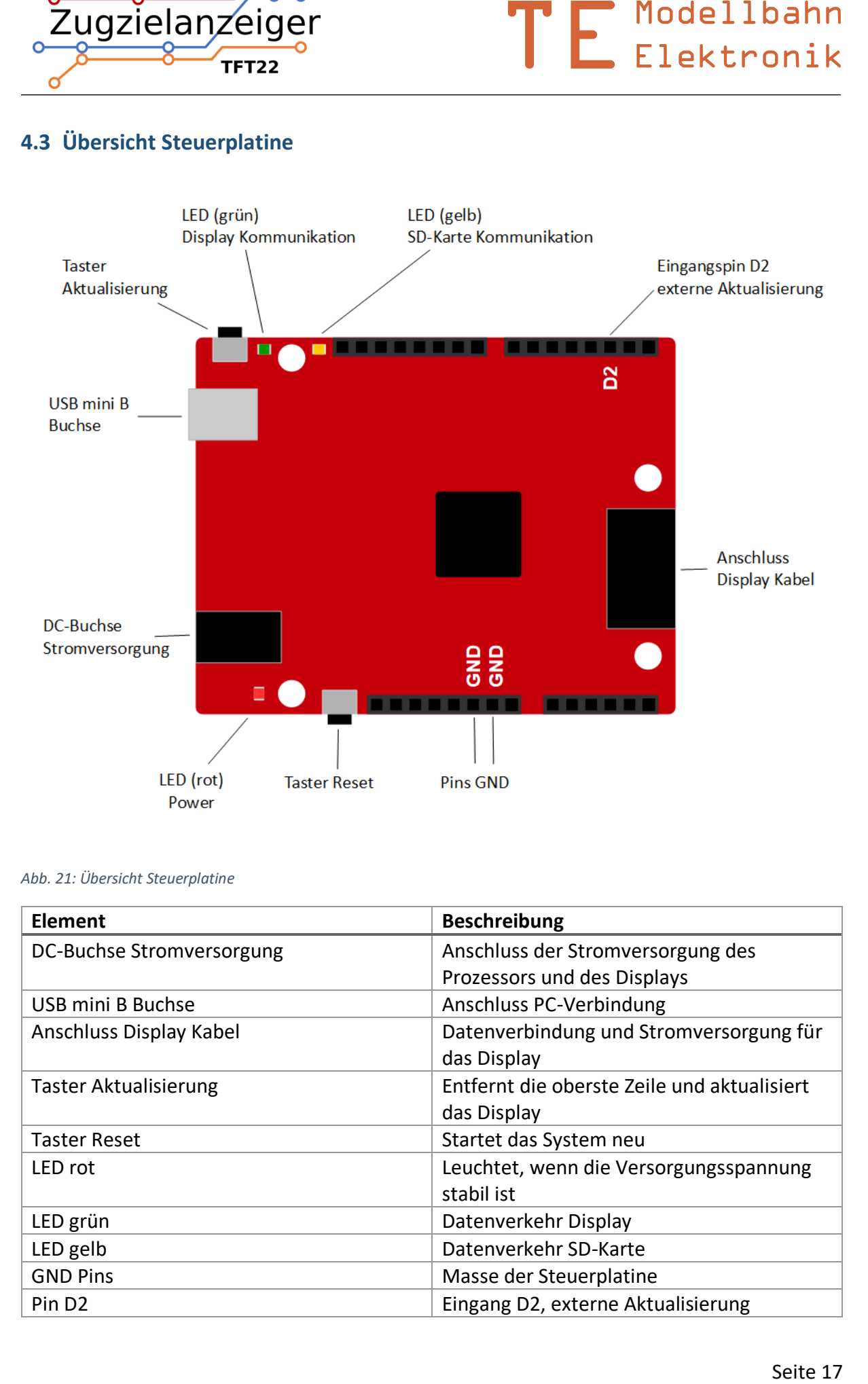

#### *Abb. 21: Übersicht Steuerplatine*

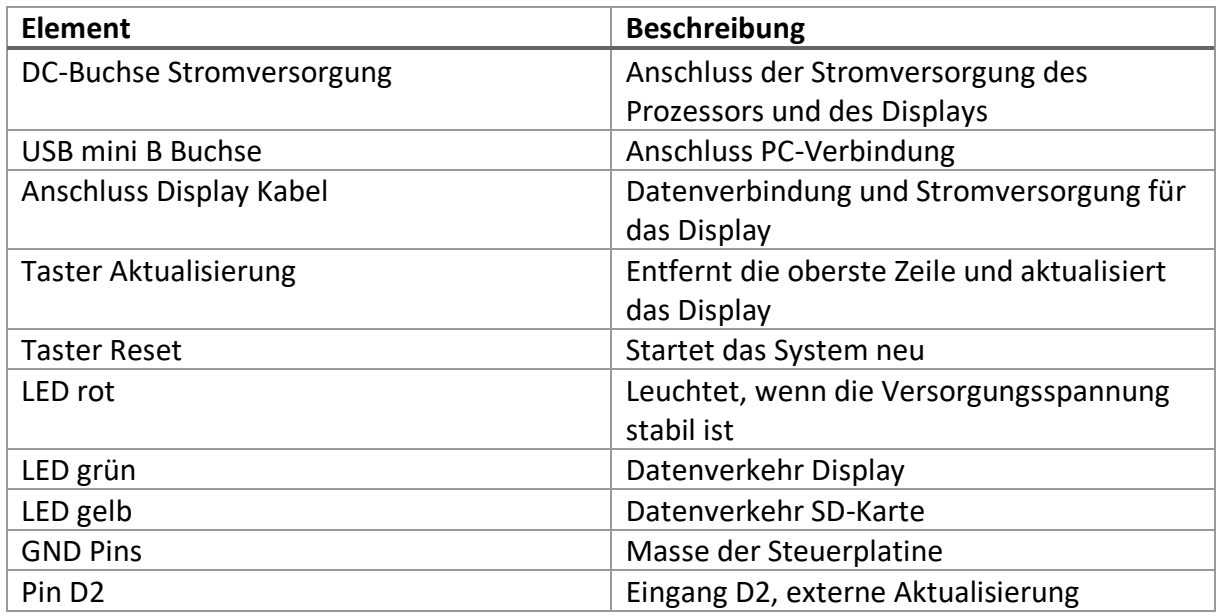

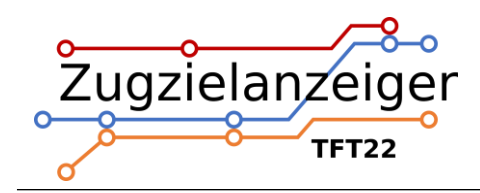

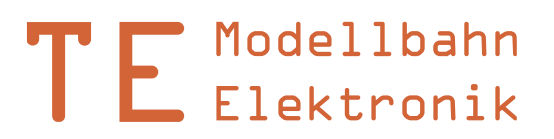

## <span id="page-17-0"></span>**4.4 Verbindung Platine – Display**

Das Verbindungskabel zwischen Steuerplatine und Display ist ein zehnpoliges Flachbandkabel. Auf der Seite zur Steuerplatine ist es mit einem verpolungssicheren Stecker ausgestattet. Die Verbindung zum Display sollte nicht getrennt werden, da dieser Stecker nicht verpolungssicher ist und somit bei falscher Verbindung zur Zerstörung des Displays und der Steuerplatine führen kann. Die rote Markierung am Kabel steht für Vcc, was auch auf der Displayplatine gekennzeichnet ist. Am Display ist ein Pin zu wenig für den Stecker vorhanden. Dieses wird nicht benötigt und ist unbelegt.

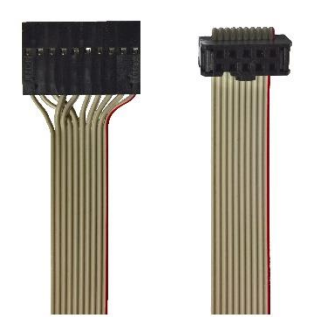

*Abb. 22: links Stecker Display, rechts Stecker Steuerplatine Abb. 23: Anschluss Kabel*

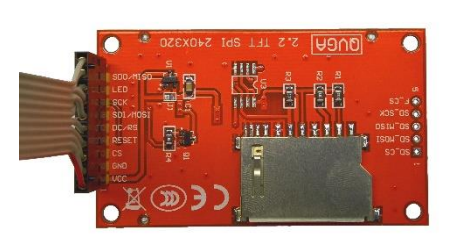

### <span id="page-17-1"></span>**4.5 Anschluss bei externer Aktualisierung**

Als Alternative zur automatischen Aktualisierung oder zum manuellen Betätigen des Tasters auf der Steuerplatine kann das Display auch von einem externen Taster oder einer ganzen externen Steuerung aktualisiert werden. Züge können so zum Beispiel über einen Gleiskontakt ihre Abfahrt aus dem Bahnhof bestätigen und durch den kurzen Impuls ihre Verbindung von der Anzeige entfernen und diese aktualisieren. Das gleiche kann eine PC-Steuerung über ein Relais erledigen. Zur Aktualisierung reicht ein kurzer Masseimpuls am Eingang D2 aus. Die Buchsenleisten an den Außenseiten der Steuerplatine haben das Standardraster von 2.54mm und lassen sich mit herkömmlichen Stiftleisten (Ø 1mm) verbinden.

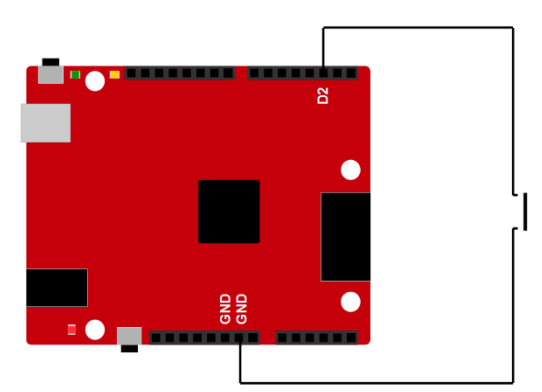

*Abb. 25: Anschluss eines Tasters*

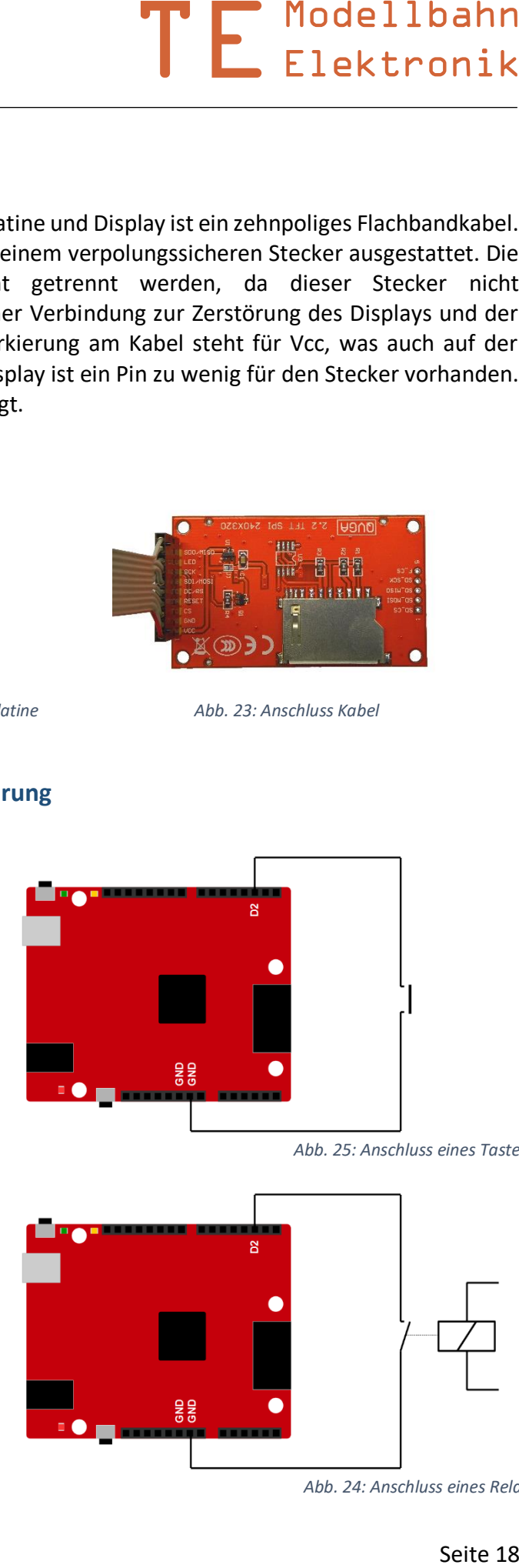

*Abb. 24: Anschluss eines Relais*

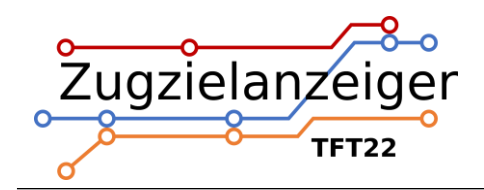

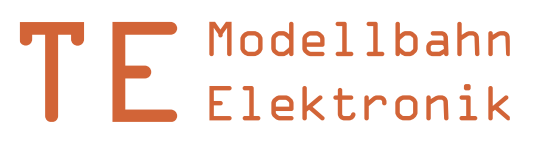

# <span id="page-18-0"></span>**5. Elektrische und mechanische Daten**

## <span id="page-18-1"></span>**5.1 Elektrische Eigenschaften**

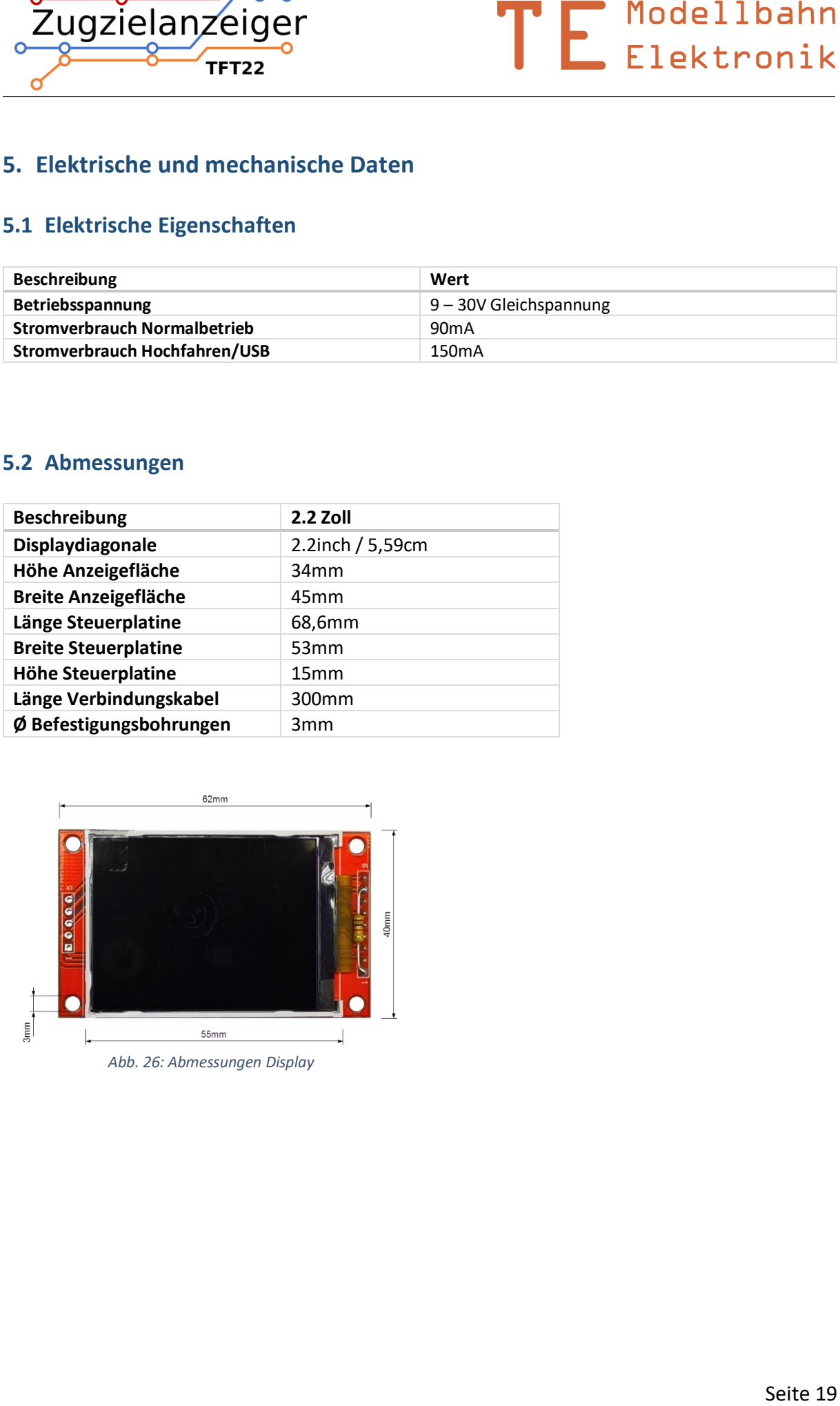

## <span id="page-18-2"></span>**5.2 Abmessungen**

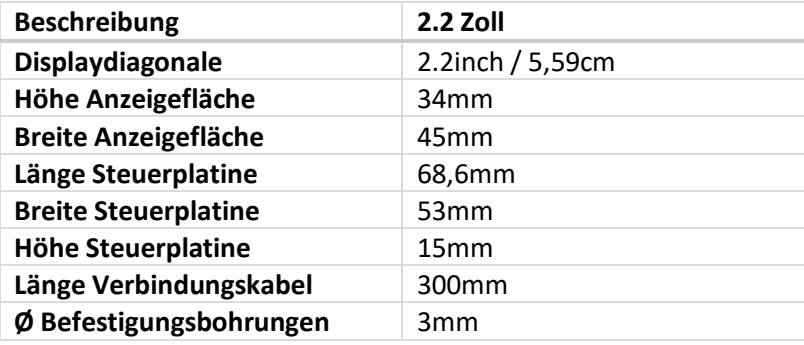

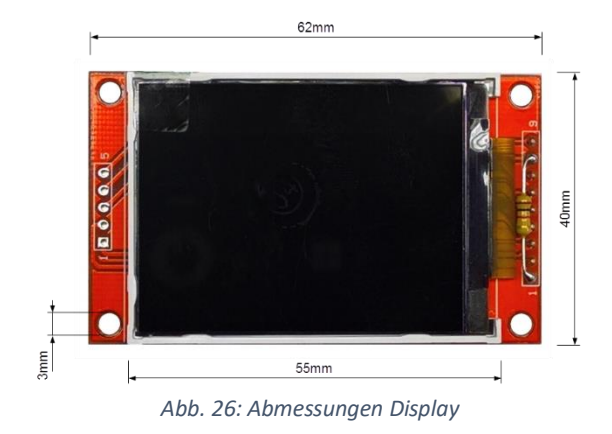

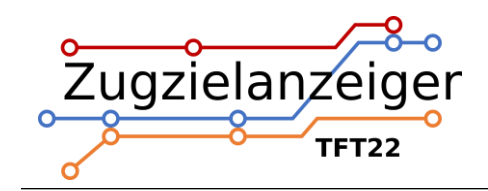

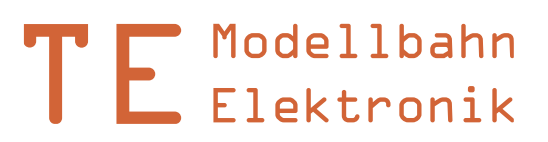

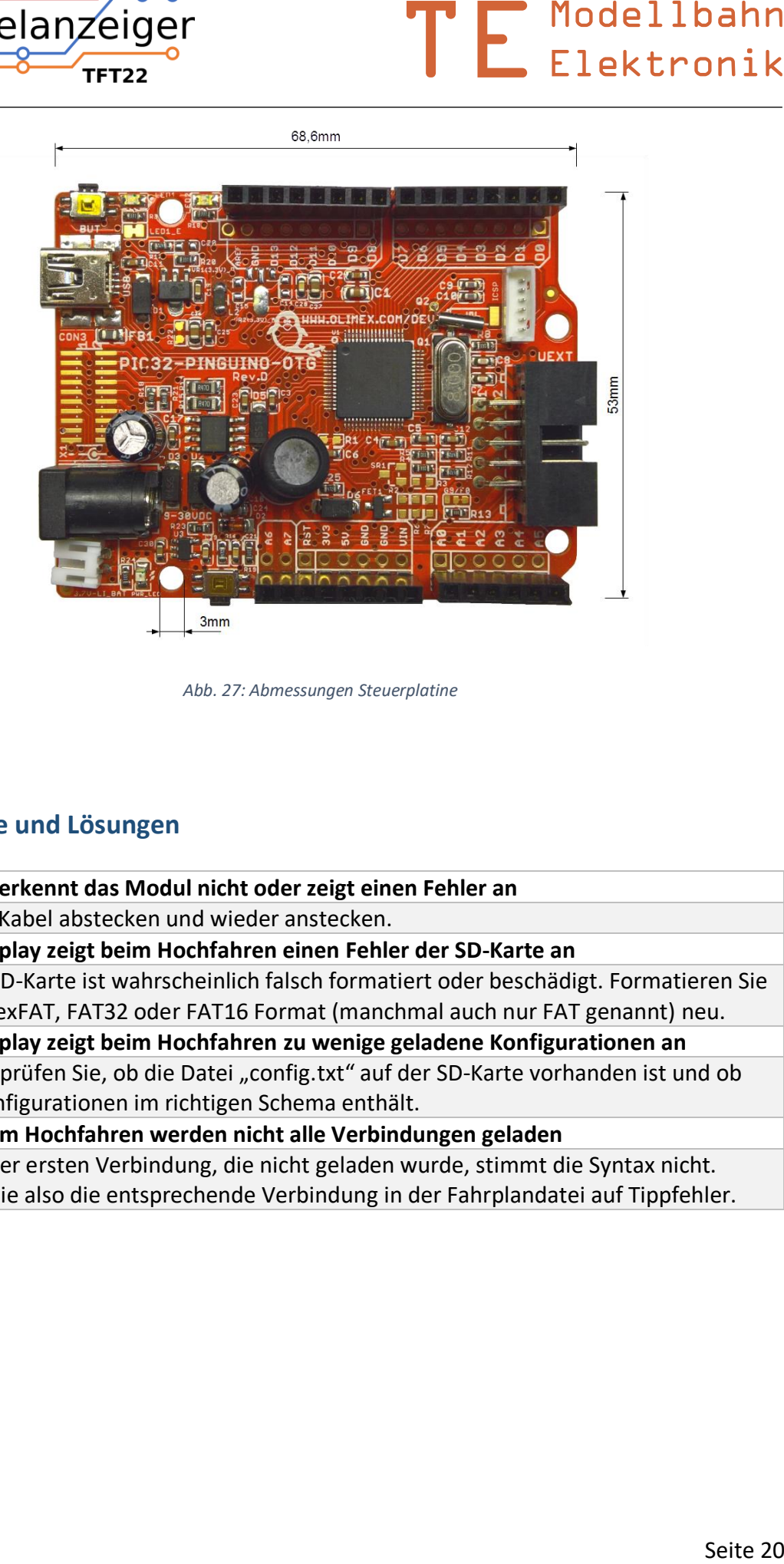

*Abb. 27: Abmessungen Steuerplatine*

## <span id="page-19-0"></span>**6. Probleme und Lösungen**

### **Problem: PC erkennt das Modul nicht oder zeigt einen Fehler an**

Lösung: USB-Kabel abstecken und wieder anstecken.

### **Problem: Display zeigt beim Hochfahren einen Fehler der SD-Karte an**

Lösung: Die SD-Karte ist wahrscheinlich falsch formatiert oder beschädigt. Formatieren Sie die Karte im exFAT, FAT32 oder FAT16 Format (manchmal auch nur FAT genannt) neu.

#### **Problem: Display zeigt beim Hochfahren zu wenige geladene Konfigurationen an**

Lösung: Überprüfen Sie, ob die Datei "config.txt" auf der SD-Karte vorhanden ist und ob diese alle Konfigurationen im richtigen Schema enthält.

### **Problem: Beim Hochfahren werden nicht alle Verbindungen geladen**

Lösung: Bei der ersten Verbindung, die nicht geladen wurde, stimmt die Syntax nicht. Überprüfen Sie also die entsprechende Verbindung in der Fahrplandatei auf Tippfehler.

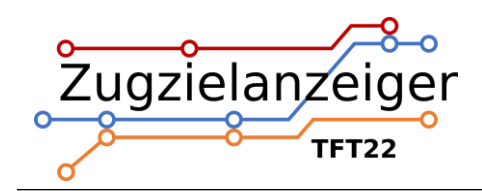

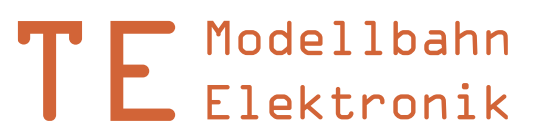

## <span id="page-20-0"></span>**7. Sicherheitshinweise**

#### **Elektrische Gefahren**

Modellbahn<br>
Elektronik<br>
Elektronik<br>
Zustand. Das Modul darf nur in dem<br>
ergeben ist, betrieben werden. Durch<br>
en anliegen. Dies ist lebengefährlich<br>
angeschlossenen Verbraucher führen.<br>
Das Modul darf nur in trockenen,<br>
ru Berühren Sie das Modul nicht, wenn es in Betrieb ist und somit unter Spannung steht. Montieren Sie die Anschlussdrähte nur im stromlosen Zustand. Das Modul darf nur in dem Spannungsbereich, der in den technischen Daten angegeben ist, betrieben werden. Durch falsche Versorgung können gefährlich hohe Spannungen anliegen. Dies ist lebensgefährlich und kann außerdem zur Zerstörung des Moduls und der angeschlossenen Verbraucher führen. Vermeiden Sie feuchte oder nasse Umgebungen. Das Modul darf nur in trockenen, abgeschlossen Räumen verwendet werden, um Kurzschlüssen durch Kondenswasser vorzubeugen.

#### **Mechanische Gefahren**

Abisolierte Litzen und Drähte können zur Verletzung der Haut führen. Achten Sie bei der Montage auf scharfe Spitzen.

#### **Brandgefahr**

Bei falscher Versorgungsspannung oder einem falsch angeschlossenen Kabel kann es zu einem Kurzschluss kommen. Dadurch können sich Kabel oder Bauteile entzünden.

#### **Gefahren für Kinder**

Das Modul darf nicht in die Hände von Kindern gelangen. Es besteht Gefahr durch abbrechende Kleinteile. Verwendung und Montage erst ab 14 Jahren und nur von erfahrenen Bastlern.

#### **ESD Gefährdung**

ESD bedeutet "electrostatic discharge", also elektrostatische Entladung. Durch Reibung, beispielsweise auf dem Fußboden, kann man sich statisch aufladen und Gefahr laufen, sich an empfindlichen Gegenständen durch Berührung zu entladen. Dieses Modul kann durch eine solche Entladung zerstört werden! Bitte erden Sie sich, bevor Sie das Modul berühren! Das kann beispielsweise durch Berühren eines Heizkörpers geschehen. In der ESD Schutzverpackung ist das Modul vor Entladungen geschützt und kann gefahrlos transportiert werden.

## **8. Entsorgung**

Entsorgen Sie das Modul nicht über den Hausmüll. Elektronikgeräte können bei kommunalen Sammelstellen in der Regel kostenlos entsorgt werden.

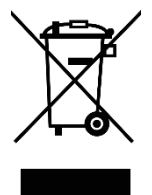

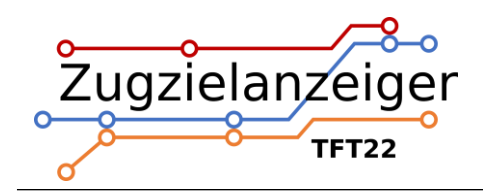

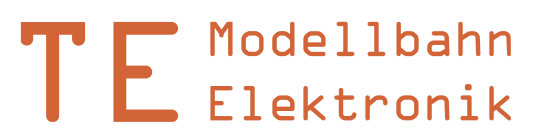

# <span id="page-21-0"></span>**9. Änderungshistorie**

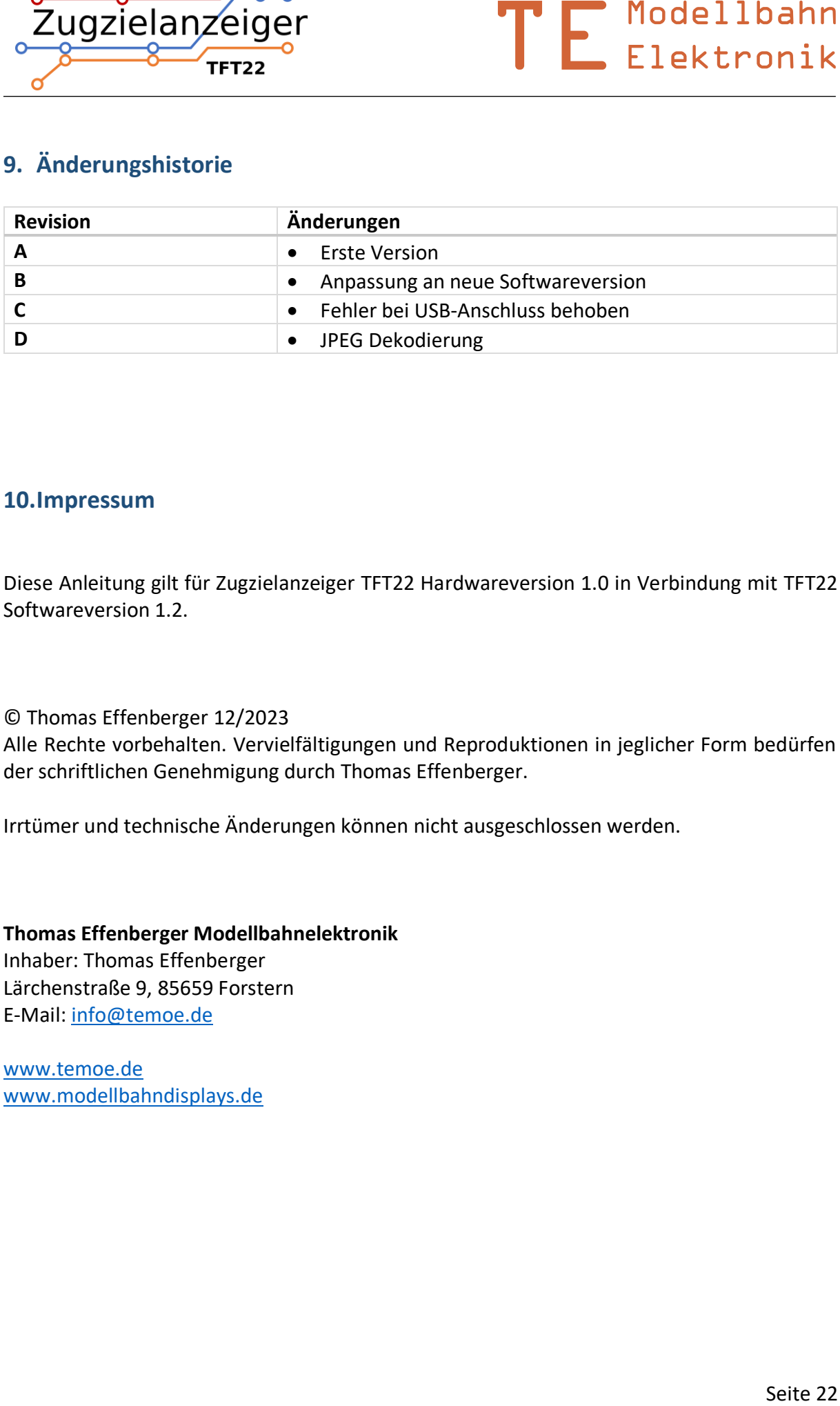

## <span id="page-21-1"></span>**10.Impressum**

Diese Anleitung gilt für Zugzielanzeiger TFT22 Hardwareversion 1.0 in Verbindung mit TFT22 Softwareversion 1.2.

© Thomas Effenberger 12/2023

Alle Rechte vorbehalten. Vervielfältigungen und Reproduktionen in jeglicher Form bedürfen der schriftlichen Genehmigung durch Thomas Effenberger.

Irrtümer und technische Änderungen können nicht ausgeschlossen werden.

## **Thomas Effenberger Modellbahnelektronik** Inhaber: Thomas Effenberger Lärchenstraße 9, 85659 Forstern E-Mail: [info@temoe.de](mailto:info@temoe.de)

[www.temoe.de](http://www.temoe.de/) [www.modellbahndisplays.de](http://www.modellbahndisplays.de/)